# G. Hunault Angers, novembre 2004

Maitrise Mass

## Technologie Internet

 $Remarque$ : tous les fichiers cités sont disponibles sur le web à l'URL

```
http://www.info.univ-angers.fr/pub/gh/internet/ficrevis.zip
```
Une copie locale est également disponible en

```
K:\coursGH\internet\ficrevis.zip
```
## 1. Html et styles

Le document a.htm est-il correct au sens de marqueurs de HTML 3 ? Si on l'ouvre avec un navigateur, détecte-t-on une erreur ? Indiquer quelle commande ou quel logiciel vous utilisez pour tester ce fichier et indiquer le cas  $\acute{e}$ chéant les incorrections de ce fichier.

Créer un fichier b.htm complet et correct qui reproduit le texte ci-dessous.

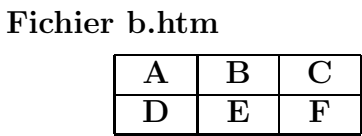

Les cases du tableau devront être centrées, leur contenu devra être en bleu et en gras; cette page web fera référence à un style nommé stb défini dans le fichier externe b.css et qui définit seulement la balise TD.

### 2. Javascript

On voudrait écrire une page web dynamique qui affiche des chapitres et des sections de document (tous les chapitres comportent exactement deux sections).

Devant chaque chapitre il y a un bouton  $+$ . Si on appuie sur ce bouton, les sections apparaissent et le bouton + devient un bouton -. Par exemple si l'utilisateur charge la page c.htm il obtient

- + Chapitre 1 + Chapitre 2
- + Chapitre 3

et s'il clique sur le bouton + du chapitre 2 il voit

+ Chapitre 1 - Chapitre 2 Section 2.1 Section 2.2 + Chapitre 3

Utiliser la page web nommée c.htm et son fichier script cf.js pour réaliser ce traitement en javascript. On utilisera Netscape afin de profiter de la console javascript pour détecter des erreurs éventuelles.

Remarque : Il faut juste rajouter les instructions pour afficher les symboles + et - devant les numéros de chapitre avec leur action pour que la fonction affiche soit correcte. Un commentaire indique clairement où il faut écrire dans le fichier.

Pour les plus fort(e)s on pourra utiliser les images nommées boutonplus gif et boutonmoins.gif au lieu des symboles  $+$  et - ce qui fournit un affichage plus joli comme :

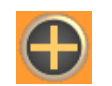

Chapitre 1

#### 3. Php et MySql

La table revise de la base  $mvSal$  nommée test a été définie par les instructions SQL suivantes :

```
USE test ;
DROP TABLE IF EXISTS revise;
CREATE TABLE IF NOT EXISTS revise (
   prenom varchar(30) ,
   age int(3)
```
) ; # fin de CREATE

Ecrire un fichier d.msql exécutable en ligne de commande sous Deneb qui ajoute trois enregistrements avec chacun un prénom de votre choix et un age entier aléatoire compris entre 20 et 30 à l'aide de la fonction RAND.

Donner ensuite un fichier d.php qui affiche les 10 premiers enregistrements de la base (ou les n premiers s'il y en a moins de 10) par ordre croissant d'age. Pour chaque enregistrement, on écrira d'abord le prénom puis l'age. Chaque prénom sera écrit en minuscule avec la dernière lettre en majuscule grâce à une fonction  $php$  nommée minuM que vous définirez dans l'entête de la page Web.

## 4. Applet Java

Ecrire une page web dans le fichier e.htm qui utilise une applet java nommée exe que vous définirez via le fichier exe.  $java$ . L'applet utilise deux paramètres entiers nommés nombr et npuis. La page web passera à l'applet les paramètres 3 et 5 correspondant respectivement aux variables nombr et npuis. L'applet affichera les puissances de nombr de la puissance 1 à la puissance npuis; on soignera le cadrage des nombres, unité sous unité, décimale sous décimale... On supposera (sans le tester) que la plus grande puissance affichée ne dépasse pas  $10^{15}$  et qu'on affiche au plus 15 puissances. On n'utilisera pas drawString.

## 5. Xml

Le fichier f.xml est-il bien formé? valide? Indiquer quelle commande ou quel logiciel vous utilisez pour tester ce fichier et indiquer le cas échéant les incorrections de ce fichier.

## Consignes de rédaction

Vous répondrez aux questions à l'aide des copies d'examen fournies. Pour les programmes, vous pourrez les transmettre par mail sous forme d'un seul fichier .zip ou .tar qui contient tous vos programmes correctement nommés à l'adresse

gilles.hunault@univ-angers.fr